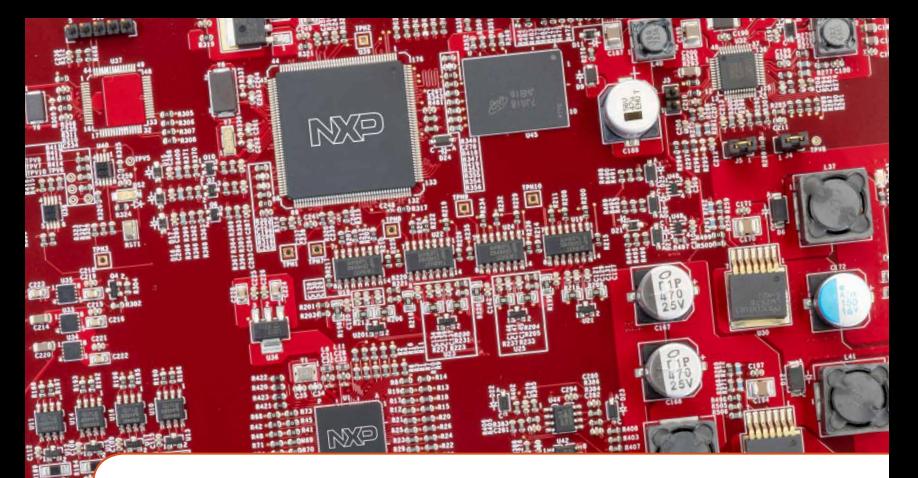

### Quick Start Guide MPC5748G-GW-RDB

A secure Ethernet-based automotive gateway solution using NXP's MPC5748G gateway microcontroller

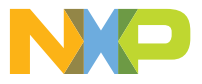

MPC5748G-GW-RDB

#### Quick Start Guide

#### GET TO KNOW THE MPC5748G-GW-RDB

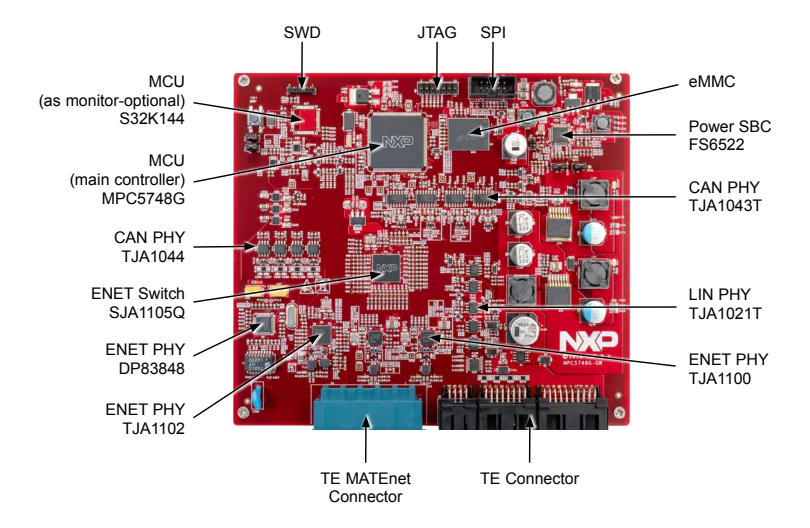

Figure 1: Front side of MPC5748G-GW-RDB

### MPC5748G-GW-RDB FEATURES

#### **HARDWARE**

#### MPC5748G Automotive Microcontroller

- AEC-Q100, Grade 2
- ISO 26262 ASIL B Functional Safety
- Processors
	- (2x) Power Architecture® e200z4 @ 160 MHz
	- (1x) Power Architecture®  $e^{200z}$   $\omega$  80 MHz
- 6 MB embedded flash, 768 KB SRAM
- 8x CAN FD (12x w/SPI expansion)
- 2x AVB Ethernet (w/switch)
- 2x FlexRay, 7x LIN
- Embedded Hardware Security Module (HSM)
	- Supports SHE and EVITA standards

#### Optional S32K144 Automotive Microcontroller

- As monitor MCU, raise ASIL level of this gateway reference design board
- ISO 26262 ASIL B Functional Safety

#### Power SBC FS6522

- ISO 26262 ASIL D Functional Safety
- Configurable and programmable outputs to power the core processor and a wide range of peripherals.

#### SJA1105Q Automotive Ethernet Switch

- AEC-Q100, Grade 2
- 5 ports, Layer 2 store and forward switch
- each configurable as MII, RMII, RGMII
- Support AVB, TSN and Deterministic Ethernet
- Port mirroring and VLAN

#### TJA1100 & TJA1102 Ethernet PHY

- Fully automotive qualified, 100 Mbps OABR PHY
- Robust automotive grade EMC/ESD

#### TJA1043 & TJA1044GT CAN PHY

- Support up to 5 Mbps CAN FD
- Sleep and Wakeup Function

#### Quick Start Guide

MPC5748G: AUTOSAR OS, MCAL,<br>Bare-metal S32 SDK<br>**and Tools** 

### SOFTWARE STEP-BY-STEP INSTRUCTIONS

### and Tools

Install S32 Design Studio IDE for Power Architecture with the right version of S32 SDK for MPC5748G. See Software Installation Guide (SWIG) for detailed procedure

#### **2** Connect the Debugger **4** and Cables

Connect cables to the board. Connect debugger (such as PE Multilink) to JTAG port onboard and the computer.

Keep Jumper J4,J5 onboard, and remove Jumper J3, J12,J13.

#### STEP-BY-STEP INSTRUCTIONS CONTINUED

# 3 Setup the Power Supply

For power supply, refer to the board schematic and cables schematic. Connect power supply wires to the DC power supplier. Set the Voltage at 12 V, current  $\lim_{x \to 0}$  mA

- Board BATT+ pins connects to DC power supplier 12 V+
- Board GND pins connects to DC power supplier GND

# 4 Program example code and see result

Open S32DS IDE and load example projects from MPC5748G-GW-RDB software package. Power up the board, then compile and program. Use debug function to see the status and results of the example code. More details, please refer Example Codes User Guide (ECUG).

#### CONECTOR SIGNALS DESCRIPTION

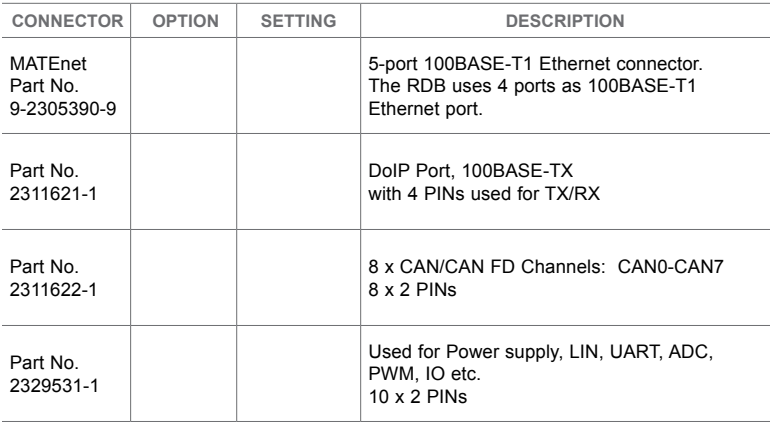

### DEFAULT JUMPER SETTINGS

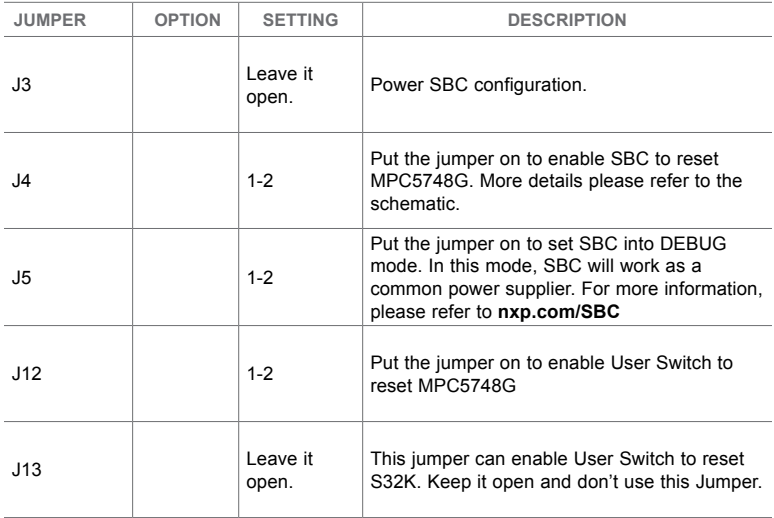

#### SUPPORT

Visit www.nxp.com/support for a list of phone numbers within your region.

#### **WARRANTY**

Visit www.nxp.com/warranty for complete warranty information.

Get Started Download installation software and documentation under "Jump Start Your Design" at [nxp.com/M](http://nxp.com/MPC5748G-GW-RDB)PC5748G-GW-RDB.

#### [www.nxp.com/MPC5748G-GW-RDB](http://www.nxp.com/MPC5748G-GW-RDB)

NXP and the NXP logo are trademarks of NXP B.V. All other product or service names are the property of their respective owners. © 2019 NXP B.V.

Document Number: MPC5748GGWRDBQSG REV 0